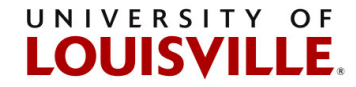

## **How to Add Chemicals to the Chemical Abstract Database (CAD)**

NOTE: You must add chemicals to the CAD within the process of submitting a pickup request. You CANNOT add chemicals to the CAD by selecting this link.

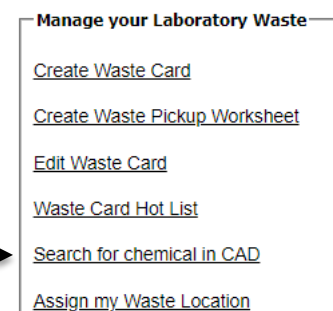

- 1.) Go to **<https://louisville.chematix.com/Chematix/>**
- 2.) Click **Login to Chematix**
- 3.) Click **Waste** on the black ribbon at the top of the page.
- 4.) Click **Create Waste Card**

## 5.) Click **SPENT CHEMICALS** or **UNUSED CHEMICALS**

Note: **Spent Chemicals** breaks down the chemical composition by percentage. **Unused Chemicals** assumes the chemical composition is 100%. When submitting Unused Chemicals, submit the product name in place of the chemical name if there are more than one chemical.

## 6.) Click **Select Chemical**

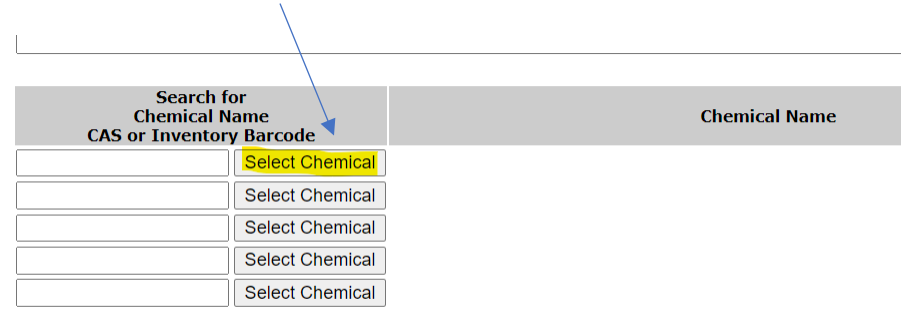

7.) Type in the **Chemical Name** or *CAS #* in the applicable field.

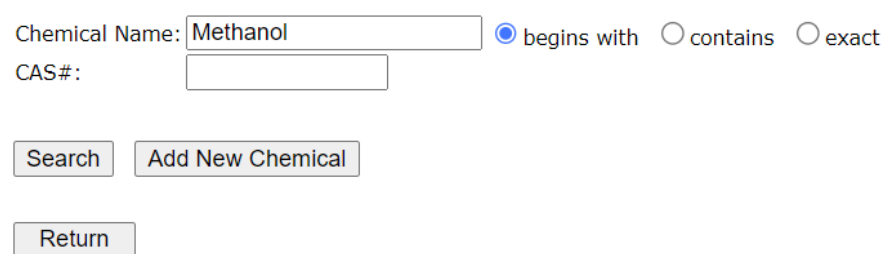

For best results search using the CAS number, if available. If the chemical is not found, first check the spelling, and consider searching for a synonym.

 **University of Louisville • 1800 Arthur Street • Louisville, KY 40208-2729**

## 8.) Click **Search**

If the Chemical Name or CAS # isn't in the list, click **Add New Chemical**

9.) Type in **Chemical Name** and **CAS Number.** To the applicable field. If you don't know the CAS # or there is no CAS # for the item, then click on **Generate Z Number** and the system will generate a pseudo-CAS # (Z-number) for the chemical.

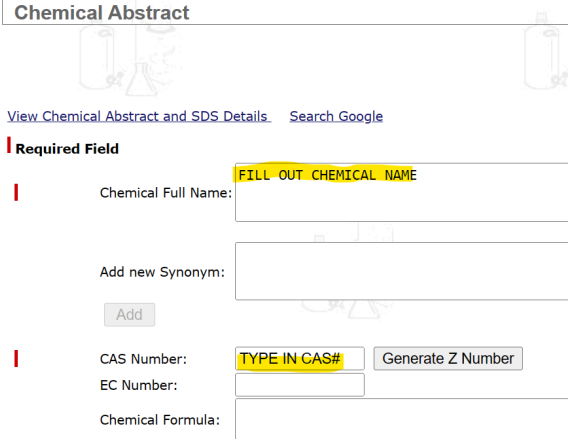

10.) Scroll to the bottom and click on **Save and Request Review**.

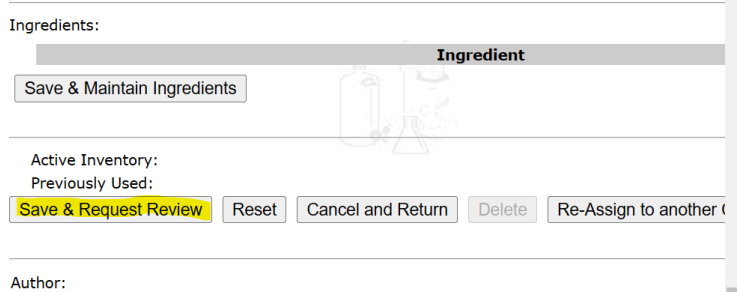

11.) You can now submit waste with the Chemical Name you've just added. Search the newly added Chemical Name or CAS # to continue submitting a hazardous waste pickup request. See [Chematix Quick Reference Guide How to Submit a Hazardous Waste Pickup](https://louisville.edu/dehs/waste-disposal) if needed.

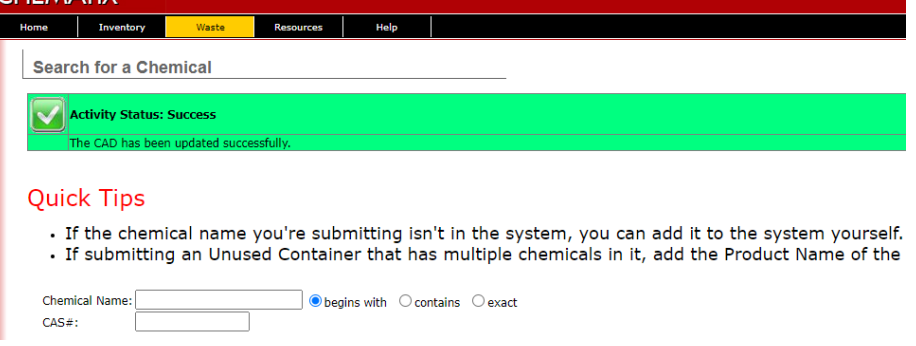

Please contact John Morris at 852-7138, [john.morris.3@louisville.edu](mailto:john.morris.3@louisville.edu) or Cathy Price at 852-2956, [cathy.price@louisville.edu](mailto:cathy.price@louisville.edu) with any questions or concerns.

**For more detailed instructions and information please review [CHEMATIXTM](https://louisville.edu/dehs/waste-disposal) User Training [Manual](https://louisville.edu/dehs/waste-disposal)**